## **Elevate Voice Guidance**

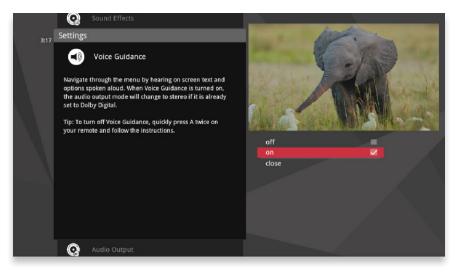

Elevate offers full-featured voice guidance, allowing you to navigate the menu while hearing on-screen options and text read aloud by Elevate.

## **To Enable Voice Guidance**

In the Settings category, navigate to the Voice Guidance card and select  ${\bf on}$  in the right pane.